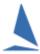

# TopYacht Database Reset.

# **Synopsis**

On rare occasions, an update of the database can be missed with new releases of TopYacht.

This procedure will force TopYacht to update a database to make any field additions to the database tables as needed.

### If TopYacht encounters a missing field during execution, it will crash.

Routinely the last line of the crash report will read something like 'ABCDEFGH\_IJK-L not found', where 'ABCDEFGH\_IJK-L' in the field name in one of the tables of the TopYacht database

#### **Warning:**

Only perform this operation when directed to by TopYacht Tech Support.

#### Admin Mode | Database | Check:

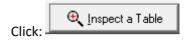

Click on the dropdown box, scroll to TABLEDEF.

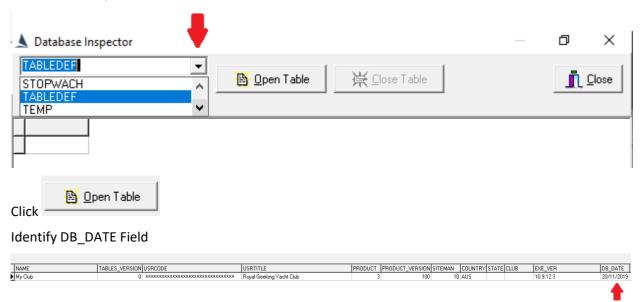

Change the date to (say) five years earlier e.g. 01/01/2017.

## Press Enter

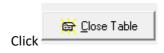

Close TopYacht

**Restart TopYacht** 

The restarting of TopYacht will force the database definitions for the currently-selected database only to be updated to the latest revision.